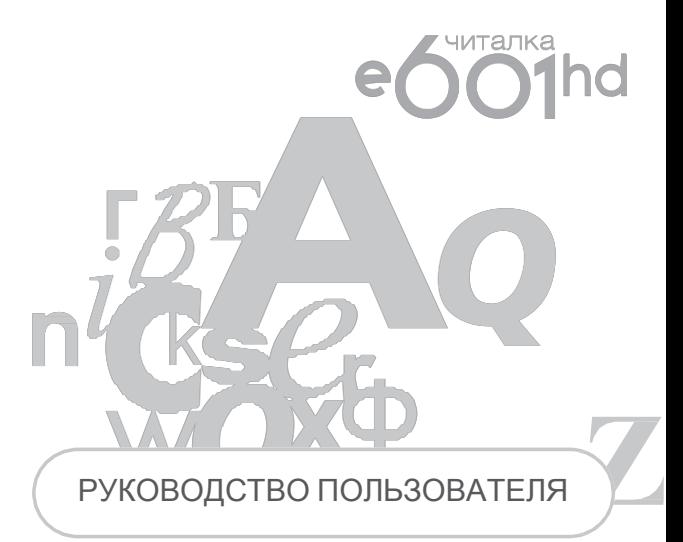

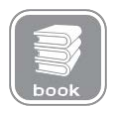

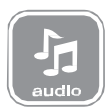

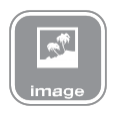

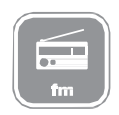

# **КОМПЛЕКТАЦИЯ**

- Электронная книга e601hd
- $\bullet$  Чехоп
- USB-кабель
- Наушники
- Карта MicroSD 2 Гб
- Сетевой адаптер
- Руководство пользователя на русском языке
- Гарантийный талон

# **ВВЕДЕНИЕ**

Благодарим Вас за выбор продукции Digma.

Прежде чем начать использование данного устройства, пожалуйста, внимательно прочтите руководство для обеспечения правильной эксплуатации изделия и предотвращения его повреждения.

- Программное обеспечение, конструктивные особенности устройства и содержание данной инструкции могут быть изменены в целях усовершенствования продукта, без предварительного уведомления.
- Производитель и дистрибьюторы данной продукции не несут ответственности за повреждения корпуса устройства, а также за ущерб, причиненный вследствие неправильной или несоответствующей эксплуатации пользователем.

# **ТЕХНИЧЕСКИЕ ХАРАКТЕРИСТИКИ**

- Дисплей: размер 6", технология электронных чернил E-ink, 16 градаций серого
- Разрешение экрана: 1024 х 768 точек
- Процессор: Samsung 2416, частота 400МГц
- Встроенная память: 2 Гб (1 Гб для загрузки книг)
- Слот для внешней памяти: MicroSD (SDHC) объемом до 32 Гб
- Дополнительная память: карта памяти 2 Гб в комплекте
- Разъем подключения к компьютеру: mini USB 2.0
- Выход на наушники: мини–джек 3,5 мм
- Поддерживаемые форматы файлов для чтения\*: FB2 / TXT / PDF / DJVU / DJV / ZIP / 7-ZIP / RAR / RTF / EPUB / HTML / CHM / PDB / MOBI / DOC / DOCX / XLS / XLSX / PPT / PPTX
- Поддерживаемые форматы файлов изображения: JPG, BMP, PNG, GIF, TIFF
- Поддерживаемые форматы музыкальных файлов: WMA, MP3, WAV, OGG
- Доступные настройки: возможность изменения типа системного шрифта и его размера
- Автоповорот изображений в зависимости от положения электронной книги
- Возможность масштабирования текста / изображения
- Возможность воспроизведения музыки в фоновом режиме
- FM-радио, в качестве приемной антенны используются наушники
- Меню: русифицированное
- Доступные цвета: белый / черный
- Размеры: 192 х 125 х 10,3 мм
- Вес: 260 г.

\*Поддержка других форматов реализуется обновлением прошивки

# **МЕРЫ ПРЕДОСТОРОЖНОСТИ**

- Не разбирайте и не ремонтируйте устройство самостоятельно. В случае его неисправности, обратитесь в сервисный центр.
- Не подвергайте электронную книгу воздействию прямых солнечных лучей и обогревающих устройств.
- Избегайте контакта устройства с источниками огня, во избежание взрыва или пожара.
- Не подвергайте электронную книгу воздействию слишком высоких или слишком низких температур.
- Не храните устройство в местах с повышенной влажностью, а также в пыльных или грязных местах.
- Избегайте попадания воды на электронную книгу.
- Избегайте падения устройства и его удара о другие предметы.
- Не подвергайте электронную книгу сильному механическому воздействию. Компания-производитель не несет ответственности в случае повреждения экрана пользователем.
- Избегайте контакта устройства с источниками электромагнитного излучения.
- Не используйте для чистки изделия химические вещества или моющие средства; всегда выключайте электронную книгу перед чисткой.
- Не отключайте устройство от ПК во время форматирования или копирования файлов.
- Во время использования изделия в качестве съемного диска, всегда четко следуйте указаниям по выполнению операций. Любое ошибочное действие может привести к потере файлов.
- Создайте резервные копии важных данных на Вашем ПК, поскольку ремонт устройства или другие причины могут привести к потере данных.
- Используйте только одобренные производителем аксессуары.

# **ИСПОЛЬЗОВАНИЕ НАУШНИКОВ**

- В целях безопасности на дороге, не используйте электронную книгу с наушниками, если Вы управляете автомобилем или едете на велосипеде.
- Уменьшите громкость, переходя проезжую часть дороги.
- Используя наушники, избегайте прослушивания музыки на слишком высокой громкости в течение длительного времени, в противном случае это может привести к проблемам со слухом.
- Прекратите использование устройства или уменьшите звук, если Вы услышали звон в ушах.

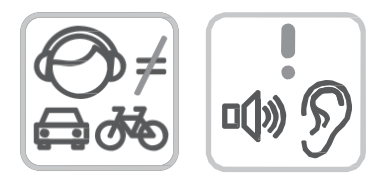

# СХЕМА УСТРОЙСТВА

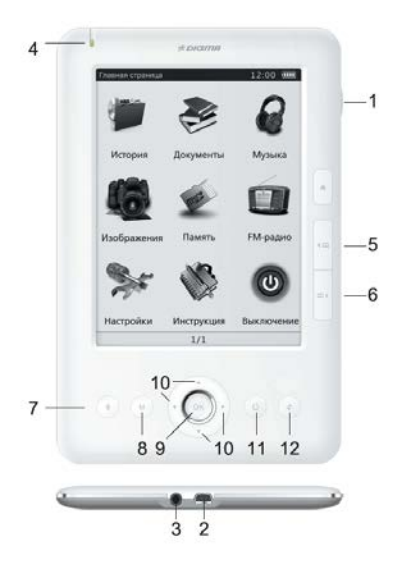

- 1. Кнопка питания (включения / выключения)
- 2. USB-порт
- 3. Гнездо для подключения наушников
- 4. Световой индикатор питания
- 5. Переход к предыдущей странице
- 6. Переход к следующей странице
- 7. Вход в меню настройки
- 8. Вызов меню
- 9. Кнопка ОК (подтверждение выбора)
- 10. Переход по 4-м направлениям
- 11. Возврат
- 12. Обновление экрана

# **ПОДКЛЮЧЕНИЕ К КОМПЬЮТЕРУ**

**ПОДКЛЮЧЕНИЕ ЭЛЕКТРОННОЙ КНИГИ К КОМПЬЮТЕРУ**

- Убедитесь, что компьютер и электронная книга включены.
- Подключите устройство к компьютеру с помощью предлагающегося USB-кабеля.
- На экране электронной книги появится всплывающее окно с вопросом «Соединиться с ПК?». Используя кнопки навигации, выберите вариант ответа «Да». Подтвердите выбор кнопкой «OK».

# **ЗАГРУЗКА ФАЙЛОВ С КОМПЬЮТЕРА**

 Для загрузки файлов с компьютера, выполните следующие действия:

- Откройте меню «Проводник» или папку «Мой компьютер». Внутренняя память электронной книги и установленная карта памяти будут отображаться в виде 2-х съемных накопителей.
- Выберите файлы/папки для передачи с компьютера и перенесите их с помощью мыши в необходимую папку любого съемного накопителя (файлы также можно перенести с ПК на устройство с помощью функций «Копировать» и «Вставить»).
- Для удаления файлов со съемного накопителя используйте команду «Удалить».

# **ОТСОЕДИНЕНИЕ USB-КАБЕЛЯ**

После завершения процесса копирования файлов, пожалуйста, отсоедините USB-кабель от устройства следующим образом:

- Дважды шелкните левой кнопкой мыши по пиктограмме «Безопасное извлечение устройства» на Панели задач в правом нижнем углу рабочего стола.
- Выберите необходимое USB-устройство в окне «Безопасное извлечение устройства» и нажмите на кнопку «Остановить».
- Только после появления окна «Теперь Вы можете безопасно отключить устройство USB», отсоедините электронную книгу от компьютера.

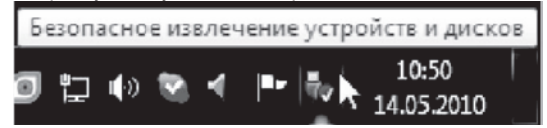

*ВНИМАНИЕ:*

- *Не отсоединяйте электронную книгу во время воспроизведения на Вашем ПК файлов, хранящихся в памяти устройства.*
- *Не отсоединяйте электронную книгу от компьютера во время передачи данных, в противном случае это может привести к повреждению или потере данных.*

# **ЗАРЯДКА БАТАРЕИ**

### **ВНИМАНИЕ:**

Перед первоначальной эксплуатацией устройства рекомендуется зарядить аккумулятор в течение 8-10 часов. Стандартное время зарядки электронной книги при последующих циклах составляет около 5-х часов.

- Зарядка устройства начнется автоматически после его подключения к работающему компьютеру или к сети переменного тока через прилагаемый в комплекте адаптер.
- Специальная картинка на экране устройства сигнализирует о нормальном процессе зарядки.
- Если во время процесса зарядки Вы одновременно копируете файлы на устройство, возможно увеличение времени зарядки аккумулятора.

### **ИНДИКАЦИЯ СОСТОЯНИЯ БАТАРЕИ:**

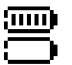

Полная зарядка батареи.

Батарея разряжена, требуется подзарядка.

### **ВНИМАНИЕ:**

- Рекомендуемая температура окружающей среды для зарядки аккумуляторной батареи от 0 °С до 35 °С.
- Если устройство не используется в течение продолжительного времени, заряжайте аккумуляторную батарею через каждые 2-3 месяца.
- Сразу зарядите устройство, если появилось сообщение о низкой зарядке аккумулятора.
- Не допускайте зарядки электронной книги в течение времени, превышающего оптимальное время зарядки аккумулятора. В противном случае, это может привести к уменьшению срока службы аккумуляторной батареи.
- Если устройство не используется в течение продолжительного времени, храните его при температуре 23±5 °С и влажности 65±20% для поддержания оптимального срока службы аккумулятора.
- Неправильная зарядка аккумуляторной батареи может стать причиной пожара или взрыва устройства. Для замены используйте батареи только эквивалентного вида.
- Не демонтируйте, не взламывайте и не сжигайте батарею, поскольку это может привести к пожару, ожогам и др.

*ПРИМЕЧАНИЕ:*

*● Электронная книга автоматически выключится, если аккумуляторная батарея полностью разряжена.*

# **СТРУКТУРА МЕНЮ И УПРАВЛЕНИЕ**

### **ГЛАВНОЕ МЕНЮ**

Рабочий стол главного меню состоит из 4-х основных блоков:

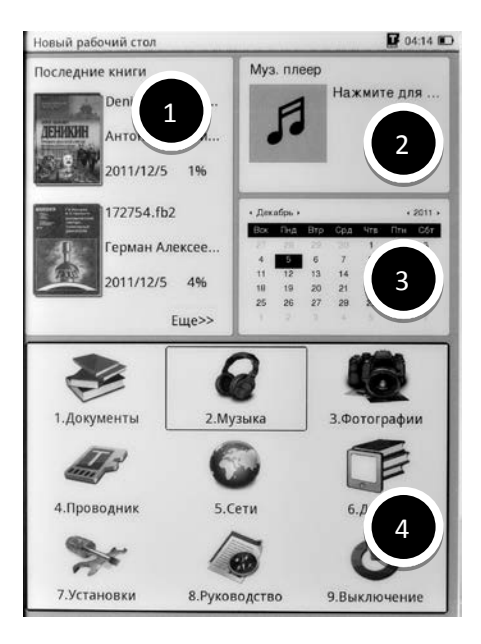

После того, как книга загрузится, Вы увидите главное меню. В нем четыре основных окна:

- 1. «История прочитанных книг». В это меню помещаются книги, после того, как Вы прочитаете какую-нибудь книгу.
- 2. «Музыкальный проигрыватель». Перейдя в это окно, можно получить быстрый доступ к музыкальному проигрывателю.
- 3. «Календарь». Отображает текущий месяц.
- 4. «Основное меню выбора разделов». В этом меню Вы можете получить доступ к основным функциям книги, таким как: чтение, музыка, фотография, обзор папок, доступ в локальную сеть, приложение и другое.
- С помощью джойстика переместитесь в нужное окно и выберите интересующий Вас раздел.

## **ПОСЛЕДНЯЯ ОТКРЫТАЯ КНИГА**

В этом блоке главного меню показывается информация о последней открытой книге. После выбора этой книги (эскиз обложки подчеркнут пунктирной линией) и нажатии кнопки ОК, на экране отобразится страница книги, которую читали последней.

Если на рабочем столе главного меню выбрана последняя открытая книга (эскиз обложки подчеркнут пунктирной линией), нажатие механической кнопки вызовет всплывающее окно со списком доступных функций:

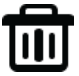

## **УДАЛИТЬ ИЗ ИСТОРИИ**.

После активации этой функции последняя открытая книга исчезнет из соответствующего блока на главном экране, ее место займет предпоследняя открытая книга. Также эта книга исчезнет из списка приложения История.

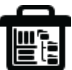

### **УДАЛИТЬ ВСЕ ИЗ ИСТОРИИ**.

После активации этой функции блок последней открытой книги останется пустым. Также исчезнет весь список книг приложения История.

Если на рабочем столе главного меню пунктирная линия выбора находится в блоке основных приложений, то нажатие механической кнопки  $\quad \equiv \quad$  вызовет всплывающее окно со следующим списком функций:

# **МУЗЫКАЛЬНЫЙ ПЛЕЕР.**

Откроется интерфейс проигрывателя музыкальных файлов. **ВЫКЛЮЧЕНИЕ.**

Активация данной функции приводит к выключению устройства.

### **ИСТОРИЯ**

Войдите в раздел История. Вы увидите список всех книг, которые были открыты на данном устройстве. Можно выбрать необходимую книгу и нажатием кнопки ОК открыть ее для чтения.

Нажатие механической кнопки M вызовет всплывающее окно со списком доступных функций:

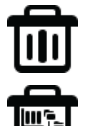

### **УДАЛИТЬ.**

После активации этой функции выбранная книга исчезнет из списка История. **УДАЛИТЬ ВСЕ.**

После активации этой функции список История будет полностью очищен.

# **ДОКУМЕНТЫ**

Войдите в раздел Документы. Вы увидите список всех сохраненных книг и папок, которые находятся в папках Documents во внутренней памяти устройства и на установленной карте памяти MicroSD. Список файлов и папок в устройстве может отображаться двумя способами: в виде эскизов или простой таблицы.

В случае вида эскизов отображается картинка обложки книги, если она добавлена в файл, если картинки обложки нет, то она формируется устройством самостоятельно и включает в себя название файла, его формат и тип. В случае простой таблицы виден список файлов с указанием их типа, размера и даты создания.

Ниже приведен пример отображения на экране раздела Книги, где файлы представлены в виде эскизов.

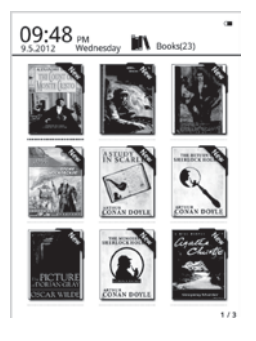

*ПОЛЕЗНЫЙ СОВЕТ:* 

*Картинки обложек поддерживаются только в файлах формата FB2, PDF и EPUB. Поддержка картинок* 

*В разделе Книги отображаются только файлы с книгами, поддерживаемых устройством форматов. Все поддерживаемые и неподдерживаемые устройством файлы можно увидеть через раз-*

*дел Менеджер файлов.*

*Если вы находитесь в разделе Книги, нажатие кнопки вызовет всплывающее окно со списком доступных функций:*

## **ПОИСК.**

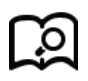

Поиск файлов и папок по заданному названию. Поддерживается поиск по имени файла или папки, и по расширению файла. Для выхода из поисковой страницы нажмите кнопку Возврата.

### **ПЕРЕЙТИ НА СТРАНИЦУ.**

Переход на нужную страницу списка всех доступных книг.

**УДАЛИТЬ.**

Удаление выбранной книги.

### **ЭСКИЗЫ ИЛИ ТАБЛИЦА ФАЙЛОВ.**

Переключение между видами отображения списка книг.

## **МЕТОД СОРТИРОВКИ.**

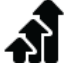

Поддерживается сортировка по имени файла, размеру файла, типу файла, дате создания, можно выбрать результаты сортировки с учетом убывания или возрастания. По умолчанию используется сортировка по имени файла с учетом возрастания в алфавитном порядке.

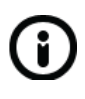

# **СВОЙСТВА.**

Выводится окно с дополнительной информацией о выбранном файле. Информация включает в себя имя файла, тип файла, его размер, размещение и дату создания.

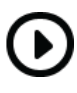

# **МУЗЫКАЛЬНЫЙ ПЛЕЕР.**

**Открывается интерфейс проигрывателя музыкальных файлов для запуска или остановки проигрывания музыки в фоновом режиме.**

### **ИНТЕРФЕЙС РЕЖИМА ЧТЕНИЯ**

В разделе Книги выберите нужную книгу и нажмите кнопку ОК. Вы попадете в режим чтения, на экране будет отображаться страница данной книги.

it are first date to have done to half I will have been the squattive problems fresh be over be what we only vehiclose ages the third of but county

It can be imagined that any clear interacty with Starbock Holman had telescood me stuply in crows, and that after has shappeness I never false to put with one the various problems which came before the public, and I over attempted were then read for any years private spindlection to resplice bits purfaces as their actuates, though with trafillment security. There was notes, however, which appealed to me like this trapely of Result Adus, As I read the residence of the import, which had not to a total of solid model against some process at persons askaren, I askied more dealy than I had even does the low which the community had probated by the death of Hartock Holmes There were points about this courage business which width I are sum here specially appealed to hear and the efforts of the police would have been supplemented, or most probably completed, by the transal information and the chart small of the Entertronal agest in Europe. All day as I don't spon toy recent I haven't over the year in my need, and headd on replacement subschizzpowerd to me to be adequate. At the risk of talking a testure while halk I will incommutate the facts on their terms become to the public at the conclusion of the import

The Hommership Requisit Adult was the accord and of the Fort of Manuels, a flat two favorest of ant of the Australian Colonies: Advis no the had returned from Australia to analysis the opposites ful constant and skill bet was firmulate and her daughter Mids swee being together at 827. Pask Lace. The reads. avanté in the box county, box on the access laneous, no ancesses, and an perturbat vices. He had been copied to Miss Edith В интерфейсе режима чтения выводится информация о полном числе страниц книги и номере текущей страницы. Все книги при закрытии запоминают номер открытой страницы, при последующем открытии чтение начнется именно с этой страницы. Перелистывание производится кнопками Предыдущая и Следующая страница.

*ПОЛЕЗНЫЙ СОВЕТ.*

*Нумерация страниц может не отображаться сразу же после открытия книги. Подождите немного, чтобы устройство правильно сосчитало все страницы книги. Чем больше книга, тем большее время займет этот процесс.*

В режиме чтения нажатие кнопки M вызовет всплывающее окно со списком других доступных функций:

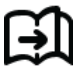

# **ПЕРЕЙТИ НА СТРАНИЦУ.**

Переход на нужную страницу книги, предварительно введя ее номер на виртуальной клавиатуре.

## **ПОИСК.**

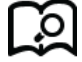

Поиск в тексте книги ключевых слов, предварительно введенных с помощью виртуальной клавиатуры.

# **ИЗМЕНЕНИЕ МАСШТАБА.**

Позволяет выбирать тип и размер шрифтов, межстрочные расстояния, задавать размер полей, адаптировать формат книги к размеру

### экрана. **ДОБАВЛЕНИЕ В ЗАКЛАДКИ.**

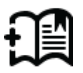

Создание закладки для текущей страницы. Страница с закладкой будет помечена специальным черным символом в правом верхнем углу экрана.

## **ПРОСМОТР ЗАКЛАДОК.**

Позволяет просмотреть созданные ранее закладки для данной книги. При активации данной функции откроется отдельное окно со списком закладок. Кнопками навигации можно выбрать нужный элемент и переместиться на страницу книги, где установлена данная закладка. Нажатие кнопки меню вызовет всплывающее окно, с помощью которого можно удалить выбранную закладку или удалить все установленные закладки.

# **ПОВОРОТ.**

Позволяет поворачивать изображение на экране относительно корпуса устройства. **ИНФОРМАЦИЯ О КНИГЕ.**

Выводит дополнительную информацию о файле с книгой: имя файла, тип файла, размер файла, место размещения, дату создания и т.п..

# **МУЗЫКАЛЬНЫЙ ПЛЕЕР.**

Открывается интерфейс проигрывателя музыкальных файлов для запуска или остановки проигрывания музыки в фоновом режиме.

### **ФОТОГРАФИИ**

Войдите в раздел Изображения на странице главного меню. Вы увидите список всех сохраненных файлов и папок, которые находятся в папках Pictures во внутренней памяти устройства и на установленной карте памяти MicroSD. Нажатие кнопки ⊟ вызовет всплывающее окно со

списком других доступных функций для этого режима:

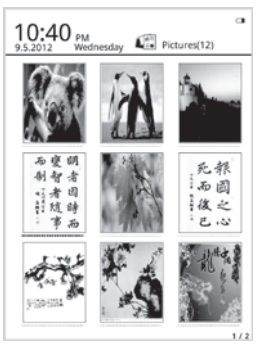

# **ПОИСК.**

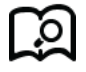

Поиск файлов и папок по заданному названию. Поддерживается поиск по имени файла или папки, и по расширению файла. Для<br>выхода из поисковой страницы нажмите поисковой страницы нажмите кнопку Возврата.

## **ПЕРЕЙТИ НА СТРАНИЦУ.**

Переход на нужную страницу списка всех доступных изображений.

## **УДАЛИТЬ.**

Удаление выбранного файла. **ЭСКИЗЫ ИЛИ ТАБЛИЦА ФАЙЛОВ.** Переключение между видами отображения списка изображений. **МЕТОД СОРТИРОВКИ.**

Поддерживается сортировка по имени файла, размеру файла, типу файла, дате создания, можно выбрать результаты сортировки с учетом убывания или возрастания. По умолчанию используется сортировка по имени файла с учетом возрастания в алфавитном порядке.

## **СВОЙСТВА.**

Выводится окно с дополнительной информацией о выбранном файле. Информация включает в себя имя файла, тип файла, его размер, размещение и дату создания.

**МУЗЫКАЛЬНЫЙ ПЛЕЕР.**

Открывается интерфейс проигрывателя музыкальных файлов для запуска или остановки проигрывания музыки в фоновом режиме.

В списке доступных изображений выберите нужный файл и запустите его отображение кнопкой ОК. Откроется интерфейс просмотра изображений. Переход к отображению соседних файлов производится кнопками Предыдущая и Следующая страница.

### **МУЗЫКА**

Войдите в раздел Музыка на странице главного меню. Вы увидите список всех сохраненных му-<br>зыкальных файлов и зыкальных файлов и папок, которые находятся в папках Music во внутренней памяти устройства и на установленной карте памяти MicroSD.

Нажатие кнопки **Визовет** всплывающее окно со списком других доступных функций для этого режима:

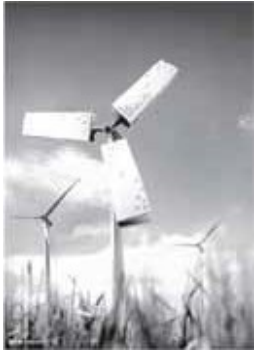

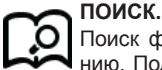

Поиск файлов и папок по заданному названию. Поддерживается поиск по имени файла или папки, и по расширению файла. Для выхода из поисковой страницы нажмите кнопку Возврата.

### **ПЕРЕЙТИ НА СТРАНИЦУ.**

Переход на нужную страницу списка всех доступных изображений.

**УДАЛИТЬ.**

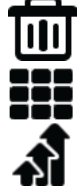

Удаление выбранного файла.

# **ЭСКИЗЫ ИЛИ ТАБЛИЦА ФАЙЛОВ.**

Переключение между видами отображения списка изображений.

## **МЕТОД СОРТИРОВКИ.**

Поддерживается сортировка по имени файла, размеру файла, типу файла, дате создания, можно выбрать результаты сортировки с учетом убывания или возрастания. По умолчанию используется сортировка по имени файла с учетом возрастания в алфавитном порядке. **СВОЙСТВА.**

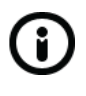

Выводится окно с дополнительной информацией о выбранном файле. Информация включает в себя имя файла, тип файла, его размер, размещение и дату создания.

## **МУЗЫКАЛЬНЫЙ ПЛЕЕР.**

Открывается интерфейс проигрывателя музыкальных файлов для запуска или остановки проигрывания музыки в фоновом режиме.

Выберите нужный музыкальный файл в общем списке и запустите его проигрывание кнопкой ОК. Откроется интерфейс проигрывателя музыкальных файлов:

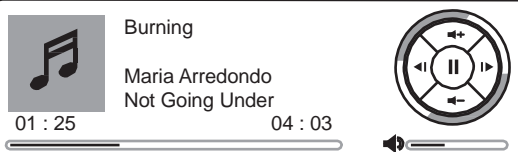

В окне интерфейса плеера отображаются информация о названии файла, исполнителе, альбоме, временная шкала, уровень громкости, рисунок-под- сказка об управлении проигрыванием с помощью кнопок навигации.

Левая и правая кнопки навигации отвечают за переход на предыдущий и следующий музыкальный файл, долгое их нажатие приводит к быстрой перемотке внутри текущего файла. Верхняя и нижняя кнопки навигации отвечают за настройку громкости. Кнопка ОК ставит паузу и возобновляет проигрывание.

Нажатие кнопки  $\equiv$  вызывает всплывающее окно для выбора режима воспроизведения: повторять одну песню, играть все подряд, повторять все циклически, воспроизводить в случайном порядке. Для выхода из интерфейса плеера нажмите кнопку Возврат.

## **ФАЙЛОВЫЙ МЕНЕДЖЕР**

При входе в этот режим открывается новое окно с иконками Внутренняя память и Карта памяти. Выбрав одно из этих мест хранения файлов, можно увидеть все папки и файлы, записанные во внутреннюю память и установленную карту памяти MicroSD. С помощью кнопок навигации и ОК можно перемещаться по списку файлов, заходить в каталоги, запускать файлы на исполнение в соответствующих приложениях электронной книги.

Нажатие кнопки  $\textcircled{\textsf{F}}$  вызовет всплывающее окно со списком других доступных функций для этого режима: Поиск, Перейти на страницу, Удалить, Эскизы или таблица файлов, Метод сортировки, Свойства, Музыкальный плеер.

# **НАСТРОЙКИ**

Режим Настройки позволяет изменять настройки и задавать параметры системы:

### **ШРИФТЫ**

Среди списка предлагаемых шрифтов выберите нужный, используемый в дальнейшем по умолчанию.

### **ДАТА И ВРЕМЯ**

В открывшемся окне выставите год, месяц, день, часы и минуты. Изменение значений в каждом пункте осуществляется кнопками навигации влево и право, перемещение по списку происходит с помощью кнопок вверх и вниз.

### **ВРЕМЯ АВТ. ВЫКЛЮЧЕНИЯ**

Устанавливается время, после которого в случае простоя устройство будет

переходить в спящий режим с выводом экранной заставки. Доступные значения: 1 мин., 3 мин., 5 мин., 10 мин., 15 мин., 20 мин., 25 мин., 30 мин., выключено.

## **СКРИНСЕЙВЕР**

Выбор изображения для использования в качестве заставки при переходе в спящий режим.

## **НАСТРОЙКИ**

В этом меню вы можете выбрать приложение для открытия Epub файлов, определить работу сенсора поворота экрана, выбрать режим обновления, а так же произвести сброс к заводским настройкам.

### **ЯЗЫК**

Выбор языка интерфейса.

### **ИНФОРМАЦИЯ**

Выводится информация о версиях прошивки и операционной системы, установленных в данном устройстве.

### **ИНСТРУКЦИЯ**

Открывается руководство пользователя для данного устройства

# **УСТРАНЕНИЕ НЕИСПРАВНОСТЕЙ**

# **УСТРОЙСТВО НЕ ВКЛЮЧАЕТСЯ**

● Проверьте, заряжена ли аккумуляторная батарея.

- После подключения устройства к источнику питания проверьте, включается устройство или нет.
- Если устройство после полной зарядки по-прежнему не включается, обратитесь в нашу службу тех. поддержки

### **НЕТ ЗВУКА В НАУШНИКАХ**

- Проверьте, не установлен ли уровень громкости на значение "0" и проверьте, плотно ли вставлен разъем наушников в гнездо.
- Проверьте, не загрязнен ли разъем наушников.
- Могут возникать проблемы со звуком в поврежденных файлах, проверьте, не поврежден ли МР3-файл. Попробуйте воспроизвести другой файл для проверки.

### **ИСКАЖЕНИЕ СИМВОЛОВ НА ДИСПЛЕЕ**

● Проверьте, правильно ли выбран язык.

Для корректного отображения кириллицы необходимо выбрать опцию «Русский» в списке доступных языков.

### **НЕ КОПИРУЮТСЯ ФАЙЛЫ**

● Проверьте, не поврежден ли кабель USB, и правиль-

но ли он подключен.

- Проверьте правильность установки драйвера в операционной системе ПК.
- Проверьте состояние памяти устройства.

### **КАЛЕНДАРЬ**

По умолчанию в «Главном меню» в блоке «Календарь» отображается текущий месяц и год. Текущая дата выделена темным прямоугольником. Выделив блок «Календарь» и нажав кнопку «ОК», можно перейти к просмотру календаря на все месяцы текущего года. Нажатие левой или правой кнопок навигации приводит к переходу на календарь предыдущего или последующего года, кнопки «Вверх» и «Вниз» вызывают календари на десять лет вперед или назад.

## **СЛОВАРЬ**

В этом разделе Вы можете работать со словарями.

Прежде чем начать работать со словарями, необходимо ознакомиться с понятием StarDic – оболочки, которая использует словари. Прочитайте подробную информацию по адресу: http://ru.wikipedia.org/wiki/StarDict. Для установки словарей сама оболочка Вам не нужна, а нужны именно словари.

# По этой ссылкам загружаем словари: <http://www.stardict.org/download.php> [#](http://www.stardict.org/download.php)

Рассмотрим установку словаря на примере установки словаря Даля (файл dict.zip).

Обратите внимание, что каждый словарь размещен, как правило, в отдельной папке. Внутри этой папки есть файлы. В данном примере внутри папки (stardict-dal-ru-2.4.2) содержатся следующие файлы:

dal-ru.dict

dal-ru.idx.oft

dal-ru.idx

dal-ru.ifo

dict – сам словарь

idx – индексный файл словаря

oft – файл с описанием путей к индексному файлу.

К примеру, в словаре Даля строчка выглядит так:

url=/usr/share/stardict/dic/ru/stardict-dal-ru-2.4.2/dal-

ru.idx\*

Oft файл очень важный, в нем указано имя папки со словарем. Поэтому название папки менять нельзя! Система сама вычисляет имя этой папки.

Теперь загрузим словарь в книгу.

1. Подключим книгу к ПК.

2. В корне создадим папку с именем Dict (название обязательное, изменять на другие нельзя).

3. В эту папку скопируем папку со словарем stardict-

dal-ru-2.4.2.

4. Выключим полностью и включим книжку.

После этого Вы можете заходить в раздел «Словарь». На экране отобразится клавиатура. Нажимайте на кнопку > и переключитесь на русский язык. Выберите сектор, к примеру, центральный и букву П. Нажмите «ОК». Вы сразу же увидите определение буквы в словаре.

Вы можете использовать несколько словарей.

Для этого выйдите из режима клавиатуры и переместите фокус в левую нижнюю часть экрана (нажав кнопку вниз). После этого нажмите кнопку со свитком и выберите словарь.

\* Наличие слова в пути dic является правильным, система не читает этот путь и останавливается только на имени файла. Но если у Вас проблемы с подключением словаря, попробуйте изменить строчку, заменив dic на dict.

### **FM-РАДИО**

 Подсоедините наушники, затем активируйте функцию

«FM-радио». Приемник работает в частотном диапазоне

88 - 108 МГц. Нажмите левую или правую кнопки навигации для автоматического поиска каналов.

## Now Playing...

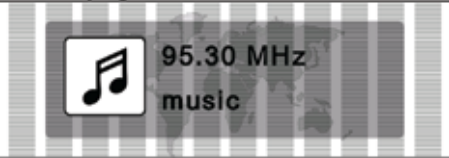

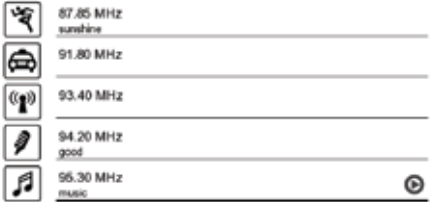

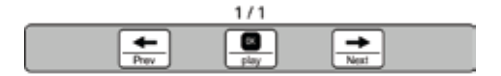

После того как станция будет найдена, нажмите кнопку Menu и выберите пункт «Сохранить станцию?». В следующем окне Вы можете задать имя для найденной станции и жанр. После этого нажмите Enter и подтвердите сохранение. Радиостанция будет добавлена в лист. Таким же образом выполните сканирование всех станций.

Чтобы изменить настройки станции или удалить её, выберите станцию в списке и нажмите кнопку Menu. Вы увидите список доступных операций.

Чтобы выйти из режима прослушивания «Радио», нажмите кнопку Back.

### **ЗАМЕТКИ**

Блокнот предназначен для создания небольших текстовых заметок – памяток. Чтобы создать памятку, зайдите в блокнот. Выберите в главном меню пункт «Другие» и затем блокнот. Чтобы создать заметку, нажмите кнопку Menu, затем выберите пункт – «Создать памятку». После этого Вы сразу можете набирать текст.

Выйти из документа можно с помощью кнопки Back, документ будет сохранен автоматически.

### **ПРОВОДНИК**

При входе в этот режим открывается «Проводник», в котором можно увидеть все папки и файлы, записанные во внутреннюю память и установленную карту памяти microSD. С помощью кнопок навигации и «ОК» можно перемещаться по списку файлов, заходить в каталоги, запускать файлы на исполнение в соответствующих приложениях электронной книги.

### *ВНИМАНИЕ!*

● После включения устройства во внутренней памяти и на установленной карте памяти microSD будут автоматически созданы папки: Documents, Music, Pictures, Memo. Папка Documents предназначена для создания библиотеки электронных книг, Music, Pictures, Memo – для хранения музыкальных файлов, изображений и заметок соответственно. Только сохраненные в этих папках файлы будут

доступны для просмотра через режимы «Документы», «Музыка», «Изображения», «Заметки».

● Вы можете записывать файлы в любое место на карте памяти, создавать другие папки, в том числе, вложенные. Но в этом случае запуск просмотра или проигрывания таких файлов будет возможен только через вход в режим «Проводник».

## **ПОЛЕЗНЫЕ СОВЕТЫ**

- 1. Если есть возможность, заряжайте книгу в выключенном состоянии.
- 2. Не читайте и не носите книгу при температурах ниже 0 градусов. Это может повредить экран и аккумулятор.
- 3. Не кладите на экран тяжелые предметы, он достаточно хрупкий.
- 4. Старайтесь заряжать книгу от источника питания, а не от USB-порта.
- 5. При чтении в затемненных помещениях используйте внешние источники света.

*[www.digma.ru](http://www.digma.ru/)*